# **OPC Data Access 2.05 & 3.0 Client**

# OPC Data Access 2.05 & 3.0 Client Communication Protocol

Supported device types and versions of devices
Communication line configuration
Communication station configuration
I/O tag configuration
Browsing of the OPC server address space
Historical Data Access
Tell commands
DCOM configuration for connecting a remote OPC server
Errors and problems
Literature
Changes and modifications
Document revisions

## Supported device types and versions

The protocol supports the client side of a communication with OPC (OLE for Process Control) DA (Data Access) servers according to the OPC DA specification ver. 2.05A and 3.0. It also supports the client side of communication with OPC HDA (Historical Data Access) servers according to OPC HDA specifications ver. 1.20.

## **Communication line configuration**

- Communication line category: OPC.
- OPC parameters:
  - OPC Host: Only Remote entrance requires it. Computer, where the program D2000 OPC Server is installed in it is defined for OPC server type "Remote" only (maximum string: 50 characters). You can define names according to the UNC convention (e.g. \lambda server or ser ver), DNS domain names (e.g. domain.com, example.company.com) or IP address (196.54.23.113).
  - Backup Host: Only Remote entrance requires it. It is backup OPC host. If the parameter is defined, after the communication has failed, the process D2000 KOM is attempting to establish connection alternately with the OPC host and Backup host.
  - OPC Server: Name (ProgID) of the OPC server (maximum string: 50 characters).
  - Server Type: according to the server type InProc, Local or Remote.

## Communication line parameters

Following communication line parameters can be configured for protocol "OPC Data Access 2.05 & 3.0":

#### Tab. No. 1

| Name                                 | Description                                                                                                    | Unit       | Default<br>value |
|--------------------------------------|----------------------------------------------------------------------------------------------------|------------|------------------|
| OPC HDA:<br>Server if<br>Available   | OPC HDA server name (ProgID), if it is available. OPC HDA functions not to be activate use empty text.                                                                                                    | -          |                  |
| OPC HDA:<br>Max. Number of<br>Values | Sets the parameter Numltems at synchronous reading of historical "raw" values. The implicit value 0 (zero) means all values in the given interval.                                                                     | -          | 0                |
| Sequenced<br>Transactions            | Starts the sequencing of calling the function <i>Refresh2</i> of interfaces <i>Async I/O 2.0</i> and <i>Async I/O 3.0</i> . The calling executes after the first calling has been finished (after it gets the values). | YES<br>/NO | NO               |

| Repeat Failed<br>Group Activation             | Failed OPC group activations will be attempted again after a delay specified by parameter "Group reactivation delay".                                                                                                    | YES<br>/NO | YES |
|-----------------------------------------------|----------------------------------------------------------------------------------------------------|------------|-----|
| Group<br>Reactivation<br>Delay                | A delay after which a failed OPC group activations is repeated if repetition is enabled by parameter "Repeat failed group activation".                                                                                                    | sec        | 30  |
| Reconnect<br>After Failed<br>Group Activation | When an OPC group activation fails, KOM disconnects from OPC server and reestablishes a connection. Parameter is relevant in a configuration of redundant OPC servers (after a disconnect from an OPC server follows a reconnect to alternate OPC server where group activation may be successful).                                                                                                    | YES<br>/NO | NO  |
| GetGroupState<br>Period                       | Period of executing the call of <i>GetGroupState</i> of interface <i>IOPCGroupStateMgt</i> . This synchronous call is repeated periodically and detects the problems which could occur in communication with OPC Server.                                                                                                    | sec        | 10  |
| Accept All<br>GetGroupState<br>Errors         | All the errors returned by calling of "GetGroupState" of interface IOPCGroupStateMgt are considered to be fatal (they will result in disconnect from the OPC server and reconnect or in restart of the KOM process).  An example of error message returned by "GetGroupState": WARNING: Siemens.TXP.OPC caused COM/OPC error 80010108H on IOPCGroupStateMgt::GetState(), Error string: The object invoked has disconnected from its clients. | YES<br>/NO | NO  |
| Stop KOM<br>When OPC<br>Server Fails          | Allows to stop KOM process when the fatal error occurs in communication. See the Note.                                                                                                    | YES<br>/NO | NO  |
| Disconnect On<br>Passive                      | Only the active KOM process (i.e., the active instance connected to the HOT server) communicates with the OPC server. The KOM process, which becomes passive (by changing the active instance or switching the redundancy), closes the connection to the OPC server.  Note: This parameter allows to reduce the OPC server load in redundant D2000 systems as well as to solve roblems with license limitation of the number of OPC clients. | YES<br>/NO | NO  |

#### Note:

Fatal abort of communication with OPC Server causes the COM/OPC errors at callings:

- GetGroupState of interface IOPCGroupStateMgt,
- "Write" of interface IOPCASyncIO2, IOPCASyncIO3 and IOPCSyncIO2,
- "Read" of interface IOPCASyncIO2, IOPCASyncIO3 and IOPCSyncIO2.

## **Communication station configuration**

Communication protocol: OPC Data Access 2.05 & 3.0.

Station address requires:

- OPC Group Name maximum string: 80 characters. This name is only formal in most cases and has no direct relation to the address scheme of
  devices communicating with the OPC server. The name of group must be unique, two stations cannot the same OPC Group Name within one link.
- Type data access type. You can chose one of the Async I/O 2.0, Async I/O 3.0 and Synchronous I/O options. The Async I/O 2.0 option the asynchronous OPC interfaces IOPCAsyncIO2 and IOPCDataCallback (OnDataChange and OnReadcompleted call-back procedures) are used for data reading. The Synchronous I/O 2.0 option OPC interface IOPCSyncIO is used. The Async I/O 3.0 option OPC interfaces IOPCAsyncIO3 and IOPCDataCallback (OnDataChange and OnReadCompleted call-back procedures) are used for value reading of OPC items
- Create Active if the option is checked, the OPC group is active and OPC items in this group get values. If the option is not checked, the OPC group and items are initialized, but the OPC items do not get values. It is possible to block the OPC group station temporarily. The option controls the pActive parameter of SetState call of the OPC interface IOPCGroupStateMgt.
- Update Rate it is given in milliseconds and defines the maximum speed of OPC item value changes for the option Async I/O 2.0 or Async I/O 3.0. It is transferred as parameter pRequestedUpdateRate of SetState call of OPC interface IOPCGroupStateMgt. Warning the information, set in tab Time parameters in dialog window Communication station configuration dialog box defines the read rate of OPC items.
- % Deadband the parameter range is from 0.0 up to 100.0%. The parameter can be only used for analog type of items and determines the minimal change of the item for sending the value from the server to clients. For calculation, the OPC server uses the range defined by parameters High EU and Low EU, which can be get by using the interface IOPCItemProperties. Default value of this parameter is 0.0. Value of % Deadband is transferred by means of parameter pPercentDeadband of the SetState call of the OPC interface IOPCGroupStateMgt.
   Note: The protocol OPC Client described in this topic does not support the OPC interface IOPCItemProperties. For further information read up the document listed in the section Literature.
- Time Bias If OPC server and OPC client do not run in the same time zone, the parameter (given in minutes) will be used for the correct calculation of the value time of the OPC item time stamp. Default value of the parameter is 0 (zero). For further information read up the documents listed in the section Literature.

# Station protocol parameters

The following station protocol parameters can be defined:

| Name                                               | Description                                                                                                    | Unit    | Default<br>value |
|----------------------------------------------------|----------------------------------------------------------------------------------------------------|---------|------------------|
| Do Read<br>after Write                             | Allows to verify the value after the recording by synchronous reading.                                                                                                    | YES/NO  | NO               |
| Prefer<br>Synchronou<br>s Write                    | Allows to write data into OPC Server only by synchronous interface IOPCSyncIO2.                                                                                                    | YES/NO  | NO               |
| Prefer VQT<br>Write                                | Using the Async I/O 3 option allows to write data by WriteVQT function of IOPCASyncIO3 interface (i.e. the write that transfers the quality and the timestamp together with the value).                                                                                                    | YES/NO  | NO               |
| Full Debug                                         | Activates the debug list. It increases the number of information about the communication operation. It is recommended to use only in detection of the problems and debugging.                                                                                                    | YES/NO  | NO               |
| Merz OPC<br>Server Type                            | Special mode for communication with OPC Servers made by Merz company. The conversion to/from MS DOS Date Time Format (2 x WORD) is used for values of TiA and ToA type.                                                                                                    | YES/NO  | NO               |
| AddItems<br>Delay                                  | Delay which is artificial inserted between the AddItems callings to slow down the initialisation phase.                                                                                                    | ss:mss  | 0                |
| QERR<br>Value                                      | Integer value of "ERROR" state for conversion into Qi - quaternary input.                                                                                                    | 0,1,2,3 | 3                |
| QOFF<br>Value                                      | Integer value of "OFF" state for conversion into Qi - quaternary input.                                                                                                    | 0,1,2,3 | 2                |
| QON Value                                          | Integer value of "ON" state for conversion into Qi - quaternary input.                                                                                                    | 0,1,2,3 | 1                |
| QTRANS<br>Value                                    | Integer value of "TRANS" state for conversion into Qi - quaternary input.                                                                                                    | 0,1,2,3 | 0                |
| Keep<br>Values<br>Valid as<br>Weak                 | If the quality of OPC item changes into "BAD", the value of I/O tag will be valid with Weak flag.                                                                                                    | YES/NO  | NO               |
| Don't<br>Repeat<br>Failed<br>AddItems              | Blocks the effort to call AddItems which still repeats after its failure.                                                                                                    | YES/NO  | NO               |
| Do<br>AddItems in<br>Single Call                   | Activates all the items of group by one calling. It can quicken the OPC communication start.                                                                                                    | YES/NO  | NO               |
| Transaction<br>Timeout                             | Keeps files of all callings of <i>Write</i> and <i>Refresh2</i> functions as separate transactions. If they do not end up (successful or unsuccessful) to this timeout, the error message will occur in trace file of communication.                                                                                                    | sec     | 120              |
| Reconnect<br>/Reinitializat<br>ion Delay           | Timeout, which delays the repeat of failed operation:  • creation of AddGroup, • creation of AddItems (see the SA protocol parameter), • repeated connection to OPC Server after it has been stopped or failed or disconnected, • creation of groups and items after repeated connection to OPC Server.                                                                                                    | sec     | 5                |
| Do Sync<br>Read<br>Before<br>Write If<br>Unk. Type | Enables a synchronous reading of the item value before the writing in case that KOM process do not know correct item data type (i.e. if there is an default value of data type "Empty/Default (VT_EMPTY)", the value must be written).                                                                                                    | YES/NO  | YES              |
| Status Item<br>Name                                | Address of OPC Item (OPC Item ID), which contains the OPC server or OPC group error status (e.g. depending on the state of communication). An I/O tag with this address must also be configured.  If the status reports error, it will affect the values of all I/O tags on the station (they will have the Weak flag set). The Status Item Inverted Operation parameter specifies what value corresponds to the error status. | -       | -                |
| Status Item<br>Inverted<br>Operation               | Interpretation of the OPC Item Status Item Name with error status of OPC server or OPC group.  The NO value means that the False or 0 reports the correct state and True respectively non-zero value reports an error.  The YES value means that the False or 0 means the error state and True respectively non-zero value reports correct status.                                                                             | YES/NO  | NO               |

| Map<br>NonSpecific                       | Mapping the OPC DA flag of quality Non Specific into the attributes of I/O tag value.                                                                                                    | None, FA, FB, FC,<br>FD, FE, FF, FG, FH, | None |
|------------------------------------------|----------------------------------------------------------------------------------------------------|------------------------------------------|------|
| Map<br>LocalOverri<br>de as Flag         | Mapping the OPC DA flag of quality LocalOverride into the attributes of I/O tag value.                                                                                                    | FI, FJ, FK, FL, FM,<br>FN, FO, FP        |      |
| Map<br>ConfigError<br>as Flag            | Mapping the OPC DA flag of quality Config Error into the attributes of I/O tag value.                                                                                                    |                                          |      |
| Map<br>NotConnect<br>ed as Flag          | Mapping the OPC DA flag of quality Not Connected into the attributes of I/O tag value.                                                                                                    |                                          |      |
| Map<br>DeviceFailur<br>e as Flag         | Mapping the OPC DA flag of quality Device Failure into the attributes of I/O tag value.                                                                                                    |                                          |      |
| Map<br>SensorFailu<br>re as Flag         | Mapping the OPC DA flag of quality Sensor Failure into the attributes of I/O tag value.                                                                                                    |                                          |      |
| Map<br>LastKnown<br>as Flag              | Mapping the OPC DA flag of quality Last Known into the attributes of I/O tag value.                                                                                                    |                                          |      |
| Map<br>CommFailur<br>e as Flag           | Mapping the OPC DA flag of quality Comm Failure into the attributes of I/O tag value./td>                                                                                                    |                                          |      |
| Map<br>OutOfServic<br>e as Flag          | Mapping the OPC DA flag of quality Out Of Service into the attributes of I/O tag value.                                                                                                    |                                          |      |
| Map<br>WaitingForl<br>nitData as<br>Flag | Mapping the OPC DA flag of quality Waiting For Initial Data into the attributes of I/O tag value.                                                                                                    |                                          |      |
| Map<br>LastUsable<br>as Flag             | Mapping the OPC DA flag of quality Last Usable into the attributes of I/O tag value.                                                                                                    |                                          |      |
| Map<br>SensorCal<br>as Flag              | Mapping the OPC DA flag of quality Sensor Cal into the attributes of I/O tag value.                                                                                                    |                                          |      |
| Map<br>EGUExceed<br>ed as Flag           | Mapping the OPC DA flag of quality EGU Exceeded into the attributes of I/O tag value.                                                                                                    |                                          |      |
| Map<br>SubNormal<br>as Flag              | Mapping the OPC DA flag of quality Sub Normal into the attributes of I/O tag value.                                                                                                    |                                          |      |
| Reconnect<br>After Error<br>Count        | If consecutive number of errors during reading equals to the value of this parameter, reinitialisation of OPC connection will be performed. Value of zero means that reinitialisaton will not be performed (default behaviour). Current implementation handles only errors in synchronous mode (type setting to "Synchronous I/O" in tab Address of Station object). | -                                        | 0    |

## I/O tag configuration

Possible I/O tag types: Ai, Ao, Ci, Co, Di, Qi, Dout, TiA, ToA, TiR, ToR, TxtI, TxtO.

I/O tag address requires to define **OPC Item ID** (maximum string: 200 characters). If OPC server supports interface IOPCBrowseServerAddressSpace, the address OPC Item ID may be selected directly from the address list supported by OPC server (it is needed to click on button "Browse Items...", see the section Browsing of OPC server address space.

Note: if I/O tag's address is specified as %IGNORE, such an I/O tag will be ignored.

Further required parameters (OPC Item Parameters) are:

• Type - required data type VARIANT. Default value is *Empty/Default (VT\_EMPTY)*, - the OPC server makes a decision on the VARIANT type of the item.

- Item Active if the option is checked, the item will be active and get values from the server. The option is transferred by the parameter bActive of the pltemArray structure into the AddItems call of the OPC interface IOPCItemMgt.
- Bit Index bit number. It is defined as a number within the range of 0..31. It can be only used for the Di and Dout value types. Value received from the OPC server is being converted to 32 bit unsigned number and the binary value of the I/O tag is the value of particular Bit Index. The conversion is allowed only for the VARIANT values of integer types (e.g. VT\_UI1, see the adjusted parameter Type).
- Array Index the option (a number within the range of 0..32767) determines the index in the array of received VARIANT value from the OPC server of the Array type. Array value on the defined position is assigned to the value of the I/O tag.

The protocol supports the configuration of tab Destination of I/O tag. If the value of OPC item is of Array type, the communication protocol copies the values of array from the item *ArrayIndex* into column of structured variable. The size of structured variable is taken into consideration. If the array VARIANT is smaller than number of structured variable rows the empty rows of structured variable will be invalid. If the number of structured variable rows is smaller than array VARIANT, the values which are remaining are ignored.

## Browsing of the OPC server address space

Clicking on button "Browse Items..." in the Address tab of I/O tag dialog box opens another dialog window "OPC Item Browser".

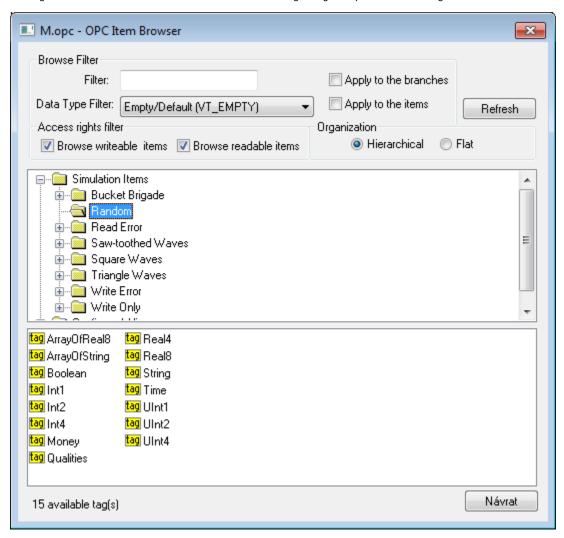

Here the user can choose the items from the OPC server address space. The item representation can be "Hierarchical" or "Flat". Some of the OPC servers do not support the "Hierarchical" representation (the button "Hierarchical" is disabled). If both the representations are supported the "Hierarchical" may be switched over to "Flat" and vice-versa.

- Hierarchical enables browsing of the OPC server address space according to the logical hierarchical groups and subgroups. The dialog box "OPC Item Browser" is divided into two parts:
  - hierarchical tree structure (top part)
  - o list of OPC items (OPC tags) belonging to the selected branch (bottom part)

. Flat - displays all the available OPC items in one linear list.

OPC Item ID may be selected by double click on it. This item then occurs in the text field OPC Item ID in tha Address tab of I/O tag dialog box and "OPC Item Browser" dialog window will be closed. To close the window without changes click on button "Cancel".

On the top part of the dialog window there are **filter options**. Text "Filter" allows to show only the items according to mask (some of the OPC servers supports so-called star convention).

"Data Type Filter" allows to show the items containing a suitable data type. The option "Empty/Default" is default and enables to view all the items. User must define whether the filter should be applied on the hierarchical tree structure (check button "Apply to the branches") or also on the OPC items (check button "Apply to the items").

According to the access rights, only readable items are displayed (check button "Browse readable items") or writable one (check button "Browse writeable items"). Default settings - both possibilities are enabled.

The changed conditions come into effect by clicking on "Refresh" button.

**Note:** In versions from 20th December 2018 and newer, recycling of browser dialog has been implemented. If the dialog is closed by the Close button or after selecting a tag, it is actually only hidden and it is available for browsing by another I/O tag within the same station so that the tree structure of the browsed objects is preserved. Clicking on the close icon at the top right corner will cause the dialog to be really closed.

#### **Historical Data Access**

Implementation of this protocol partially supports the specification of OPC HDA (Historical Data Access). The synchronous reading of raw data is supported. TELL command GETOLDVAL activates the reading of historical values. The asynchronous option IOPCAsynclO of mode for OPC DA should be set to continuously read both the historical data and current one.

#### **Tell commands**

| Command   | Syntax                                 | Meaning                                                                                                    |
|-----------|----------------------------------------|----------------------------------------------------------------------------------------------------|
| STWATCH   | STWATCH<br>StationName                 | Tell command sends commands for synchronous reading of values of all configured I/O tag (regardless of whether data access type is set to "Async I/O 2.0", "Async I/O 3.0" or "Synchronous I/O")                                                                                                    |
| STCOMMAND | STCOMMAND<br>StationName<br>DISCONNECT | Tell command encloses immediately the active OPC connection of line (the parent of "StationName"). Then, the system is restarted and connection reinitiated. If the remote access is used and backup OPC host is configured, the servers are interchanged ("OPC Host" for "Backup Host" or vice-versa). |
|           | STCOMMAND<br>StationName<br>CONNECT_PS | Closes the active OPC connection and enforces connection to primary OPC server "OPC Host". It is important only for remote access.                                                                                                    |
|           | STCOMMAND<br>StationName<br>CONNECT_BS | Closes the active OPC connection and enforces connection to backup OPC server "Backup Host". It is important only for remote access.                                                                                                    |

### DCOM configuration for connecting a remote OPC server

## Remote browsing/local registration of OPC server

D2000 KOM Process (version 7.01.020 rel. 055 and higher) supports the getting GUID OPC Servers from ProgID on remote computers through the DCOM interface by OPCENUM utility (remote browsing). The local registration of OPC server at client is not required if the utility/windows service OPCENUM has been installed on the local PC with D2000 KOM process as the OPC client and on the remote PC as the OPC server and the access rights allows the remote browsing. The utility OPCENUM is a part of package *OPC Core Components Redistributable* available on http://www.opcfoundation.org/ or as the part of OPC Server installation package.

If this error occurs (see the section COM/OPC errors record):

ERROR: OPCServerName caused COM/OPC error 80040153H on CoCreateInstanceEx(IID\_OpcServerList), Error string: Invalid value for registry

it is necessary to install the OPC Core Components Redistributable also on the OPC client (KOM process). The registration of OPC Server is optional. To register use one of the two ways:

- 1. Some OPC servers are supplied together with installation programs supporting the connection of OPC clients (third side) to the remote OPC server. This installation programs are called e.g. OPC Server Connect, etc. After installation, the OPC server (ProgID) appears in the list of OPC servers on the client's computer. D2000 OPC client uses this information for acquisition of CLSID from given ProgID (see the section Communica tion line configuration). A OPC server registered by this way, of course, can't be run on the client side.
- 2. Manual registration of the OPC server on the client side. Proceed as follows:
  - a. Copy the OPC server (from the computer where has been installed) into an auxiliary directory on the client side (computer).
  - **b.** Run the command line from the directory.
  - c. Register the OPC server. If the OPC server name is e.g. OPCSERVER.EXE, then you enter: OPCSERVER.EXE /regserver and press ENTER. If the OPC server is only as .dll, use the system utility regsvr32.
  - d. The auxiliary directory and files can be deleted.

Always study the OPC server manual from its manufacturer in details and confront it with the procedures described above.

## Setting the access rights to OPC Server

As OPC DA standard uses COM/DCOM technology, the connecting to the remote OPC server is checked for Windows operating system access rights. On both the local (OPC client) and remote (OPC Server) computer, there must be created the same user (with the same password) and the user must be logged on the client side or the KOM process (running as Windows service) must start up under the account of this user.

- 1. On the computer with OPC server use the command "dcomcnfg" to start "Component Services" (or start it in "Administrative Tools").
- 2. Select "Properties" menu in "Component Services" -> "Computer" -> "My Computer".
- 3. Make sure that DCOM is enabled, i.e. parameter "Enable Distributed COM on this computer" on "Default Properties" tab is checked.
- 4. In the list of components (branch "DCOM Config" under "My Computer"), select required OPC server and open the dialog box containing its parameters (Properties). Click the **Security** tab.
- 5. The parameter "Launch And Activation Permissions" set to Customize and click Edit... button.
- 6. Find the required user and if is not in the list, add him/her into...
- 7. Enable the options "Remote Launch" and "Remote Activation".
- 8. The parameter Access permission set to Customize and click Edit... button.
- 9. In the "Identity" tab check whether "The launching user" or "This user" option is enabled, which is also the checking of user account that you configure. Typically, we recommend the setting "The launching user". If some problems occur, try direct setting "This user". In any case, be careful about setting "The interactive user", which is absolutely not recommended! The OPC server can be accessible and started only if some user is interactively logged on to computer with OPC server. This setting leads to the problems such as unavailability of OPC server, e.g. after its starting until any user is logged on.
- 10. If you must use the setting "The system account (services only)", i.e. OPC server works as Windows service, watch the level of access rights of "SYSTEM" according to above mentioned rules.

Wrong setting of access rights will probably causes an error (see the section Errors and problems - COM/OPC error reports):

|E|> ERROR: ServerProgID caused COM/OPC error 80070005H on CoCreateInstanceEx(CLSCTX\_REMOTE\_SERVER), Error string: Access is denied.

Watch logs in the Event Viewer.

The problem can be partially solved when you add the **Everyone** group into **Launch Permissions** and **Access Permissions**. To ensure, that the OPC server will be run under some user (not under **SYSTEM account**), open the tab **Identity** and define the data for the option **This user**. In this case, the OPC server is not safe.

If the KOM process runs as Windows service it cannot use the parameters /X1 or /X2, because it does not work under the logged on user but under SYSTE M account and access rights verification executed by the OPC server fails. Use the start up parameter /X4".

If it is not possible to start up the KOM process with parameter /X4, check the user to be included in Policy Log on as a service. Open the Control Panel -> Administrative Tools -> Local Security Policy -> Local Policies -> User Rights Assignment -> Log on as a service.

For users working under Windows XP with ServicePack2 or later operating systems, it is recommended to change the parameter **Network access: Let Everyone permissions apply to anonymous users** (Local Security Policy -> Local Policies -> Security Options) to the value of *Enabled*.

If there occurs similar error like this:

|E|> ERROR: ServerName caused COM/OPC error 80070005H on Advise(IID\_IOPCDataCallback), Error string: E\_ACCESSDENIED Access is denied.

there is necessary to add a user in context of whose the communication runs. In "Component Services" on the computer with OPC client (KOM process) add this user to the list of users on the "COM Security" tab -> "Edit Limits", for both the parameters "Access Permissions" and "Launch and Activation Permissions" and enable "Remote Access" / "Remote Activation". It is problem connected with the establishing the call-back connection with OPC server. In this case, the roles are reversed and OPC client (i.e. KOM process) works as DCOM server. Adding this user and enabling the remote access enables establishing the call-back procedures between OPC client and OPC server. Call-back procedures are necessary for acquiring the values from OPC server in the asynchronous mode "Async I/O 2.0" and "Async I/O 3.0".

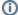

#### Note about OPC.SimaticNET and possibly other OPC servers

If the OPC server is configured to run under "The interactive user" on the last tab Identity of the "Properties" dialog window, it may cause the OPC server to be available only when a user is logged on the computer. We recommend to change this setting to "The launching user", "This user", resp. "The system account".

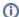

#### Another note about OPC.SimaticNET

In the specific case for the OPC communication to work, it was required:

- DCOM setting of OPC server OPC.SimaticNET option "This user" (e.g. D2000 user) had to be enabled in the Identity tab. If "The
  launching user" was enabled, the connection to the OPC server timeouted (both for D2000 KOM and Matricon OPC Explorer),
  although it could be seen in Task Manager that the OPC server (opcdaserver.exe) was started under the specified user.
- the specific user with whose credentials the OPC server was running (e.g. D2000 user) had to be in the "Distributed COM Users" and
  "Administrators" groups. If the user was not an administrator, KOM process reported an error CoCreateInstanceEx
  (CLSCTX\_REMOTE\_SERVER), Error string: Class not registered).

## **Errors and problems**

When starting or during the course of communication, the following error reports could occur. For an easier identification of the problem, set the communication tracking level at least to the level **Monitor**, or temporarily to the level **Monitor & disk** in the configuration dialog box of particular communication line. If you select the level **Monitor & disk**, the file *line\_name.LOG* containing all debug and error logs will be created in the subdirectory /T RACE of the application directory on the computer with running process D2000 KOM.

| Error:           | WriteAsync - FAILED (transactionID) - Item : 'OPCItemID'                                                                                                    |
|------------------|----------------------------------------------------------------------------------------------------|
| Descr<br>iption: | Attempt to write the value using the <b>Write</b> function call of the OPC interface <i>IOPCAsyncIO2</i> failed.                                                                                                    |
| Error:           | ShutDown OPC Server : 'ServerProgID' !                                                                                                    |
| Descr<br>iption: | The OPC server was stopped, probably in a correct way even though it has active clients.                                                                                                    |
| Error:           | OPC Server 'ServerProgID' is unavailable !                                                                                                    |
| Descr<br>iption: | The remote DCOM OPC server is unavailable. Process D2000 KOM as a client is still attempting to connect the server. Check the PC with installed OPC server (if it is running and is correctly connected to the local network). |
| Error:           | SetCallBack - FAILED, Group : 'OPCGroupName', Server : 'ServerProgID' !                                                                                                    |

| Descr iption:    | Fatal error - call-back procedures of the OPC interface <i>OPCDataCallback</i> could not have been initialized for the OPC group. Contact the Ipesoft's technical support.                                                                                              |
|------------------|----------------------------------------------------------------------------------------------------|
| Error:           | SetGroupState - FAILED, Group : 'OPCGroupName', Server : 'ServerProgID' !                                                                                                    |
| Descr<br>iption: | Fatal error - SetStatefunction call of the OPC interface IOPCGroupStateMgt failed. Contact the Ipesoft's technical support.                                                                                                    |
| Error:           | EnableSubscribe - FAILED, Group : 'OPCGroupName',Server : 'ServerProgID' !                                                                                                    |
| Descr<br>iption: | Fatal error - SetEnable function call of the OPC interface IOPCAsyncIO2 failed. Contact the Ipesoft's technical support.                                                                                                    |
| Error:           | RefreshAllAsync - FAILED, Group : 'OPCGroupName', Server : 'ServerProgID' !                                                                                                    |
| Descr<br>iption: | Fatal error -Refresh2 function call of the OPC interface IOPCAsyncIO2 failed. Contact the Ipesoft's technical support.                                                                                                    |
| Error:           | OPCConnectToServer - FAILED, Server : 'ServerProgID' !                                                                                                    |
| Descr<br>iption: | Fatal error - it is not possible to connect to the OPC server. Check the OPC server parameters - the tab <b>OPC</b> in the configuration dialog box of the communication line and the tab <b>Address</b> in the configuration dialog box of the communication stations. |
| Error:           | OPCAddGroup - FAILED, Group : 'OPCGroupName', Server : 'ServerProgID' !                                                                                                    |
| Descr<br>iption: | Fatal error - the OPC group did not managed to create by calling the <i>AddGroup</i> function of the OPC interface <i>IOPCServer</i> . Contact the Ipesoft's technical support.                                                                                         |
| Error:           | ReadSync - FAILED, Item : 'OPCItemID' !                                                                                                    |
| Descr<br>iption: | Read call of the OPC interface IOPCSyncIO failed.                                                                                                    |
| Error:           | Additems - FAILED (Group not connected), Item : 'OPCItemID' !                                                                                                    |
| Descr<br>iption: | The OPC item could not have been initialized, because creating the OPC group has failed. Contact the Ipesoft's technical support.                                                                                                    |
| Error:           | Write - FAILED (transactionID) , Item : 'OPCItemID' !                                                                                                    |
| Descr<br>iption: | Writing the value into the OPC server failed. Writing is performed by the Write function called by the interfaces IOPCSyncIO or IOPCAsyncIO2 according to the parameter <b>Type</b> (data access type) of the OPC group.                                                |
| Error:           | Write - FAILED, OPC Server is disconnected, Item :'OPCItemID' !                                                                                                    |
| Descr<br>iption: | The value could not have been written into the OPC server, because the OPC server is disconnected.                                                                                                    |
| Error:           | Group parameters error, Group: 'OPCGroupName', Server : 'ServerProgID' !                                                                                                    |
| Descr<br>iption: | OPC group configuration parameters are wrong. Check the OPC parameters - the tab <b>Address</b> in the configuration dialog box of particular communication station.                                                                                                    |

# COM/OPC error reports

The error report described in the section Errors and problems are generated on a high level of OPC client. Most of the errors will also contain an error report on the COM/OPC level. Format of such error reports is as follows:

WARNING/ERROR: ServerProgID caused COM/OPC error ErrorCodeHexadecimal on CallDescription, Error string: ErrorDescription

For example:

WARNING: Matrikon.OPC.Simulation.1 caused COM/OPC error 80010108H on IOPCGroupStateMgt::GetState(), Error string: The object invoked has disconnected from its clients.

ERROR: Matrikon.OPC.Simulation.1 caused COM/OPC error 800706BAH on IOPCSynclO::Read(), Error string: The RPC server is unavailable.

The error reports are important for the problem analysis and will be required by the Ipesoft's technical support if any problem occurs.

#### Literature

The documents are available on http://www.opcfoundation.org/.

- OPC FOUNDATION, Data Access Custom Interface Standard, Version 2.05A, June 28, 2002.
- OPC FOUNDATION, Data Access Custom Interface Standard, Version 3.00, March 4, 2003.
- OPC FOUNDATION, OPC Common Definitions and Interfaces, Version 1.0, October 27, 1998.
- OPC FOUNDATION, Using OPC via DCOM with Microsoft Windows XP Service Pack 2, (C) 2004 OPC Foundation Inc.

The others:

• OPC DCOM White Paper, Richard C. Harrison, Intellution Inc. © Intellution Inc. 1998

## **Changes and modifications**

- January 3rd, 2003 added the parameter UPDATE\_RATE, value arrays.
- January 23rd, 2004 revised parameters group/item, error reports and DCOM.
- November 22nd, 2005 new protocol parameters implemented.
- October 10th, 2007 parameters of protocol Async I/O 3.0 update
- December 3rd, 2007 added the information about destination column
- March, 2009 added the support of HDA
- February, 2010 OPC Item browsing
- March, 2013 tell commands

## **Document revisions**

- Ver. 1.0 February 9th, 2000
- Ver. 1.1 January 3rd, 2002
- Ver. 1.2 January 23rd, 2004
- Ver. 1.3 November 22nd, 2005
- Ver. 1.4 October 10th, 2007
- Ver. 1.5 December 3rd, 2007
- Ver. 1.6 March 13th, 2009
- Ver. 1.7 February 8th, 2010
- Ver. 1.8 March 5th, 2013

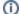

Related pages:

Communication protocols